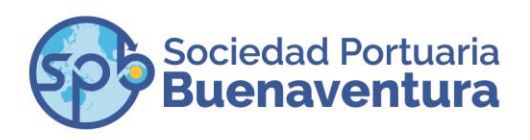

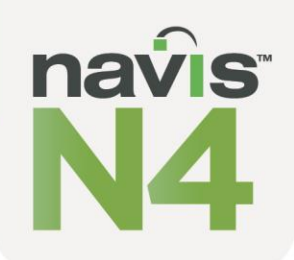

## **SOCIEDAD PORTUARIA BUENAVENTURA PONE A DISPOSICIÓN PORTAL NAVIS N-4 PARA TRANSACCIONES EN LÍNEA**

**Buenaventura, marzo 3 de 2018.-** A partir del 5 de marzo**,** con la puesta en marcha del nuevo sistema operativo NAVIS N4, la Sociedad Portuaria Buenaventura pondrá a disposición de clientes, usuarios y comunidad portuaria en general, un Portal a través de su página web: www.sprbun.com, que permitirá realizar transacciones en línea.

El acceso al Portal es muy sencillo y puede hacerse siguiendo las instrucciones que describimos a continuación:

**1.** Desde la página **[www.sprbun.com](http://www.sprbun.com/)** Desplegar más opciones (+) y escoger el link Portal NAVIS N4

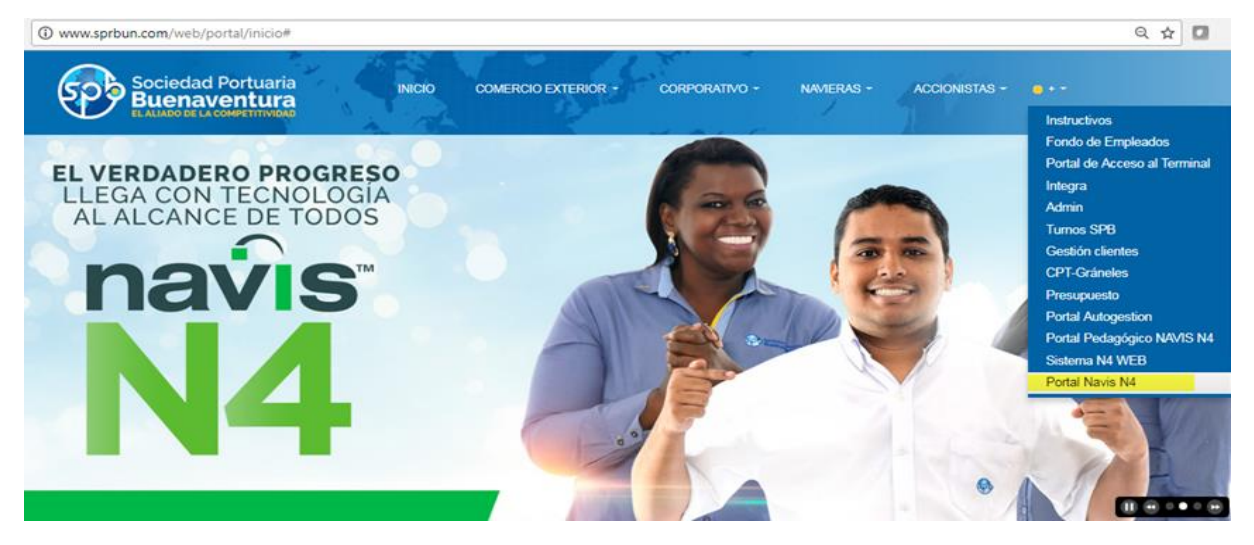

## **2.** Registrando la URL directamente en su navegador web **http://portaln4.sprbun.com/portal**

Tenga en cuenta que el usuario de acceso será el mismo que actualmente utiliza para ingresar al sistema *Integra* y la contraseña corresponde al mismo usuario, adicionando al final, el signo pesos (\$) así: **usuario + contraseña\$ (**escrito todo en letras minúsculas) **Ejemplo: juanx\$**

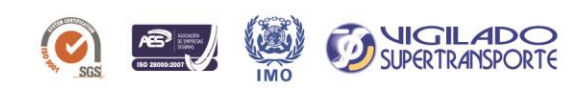

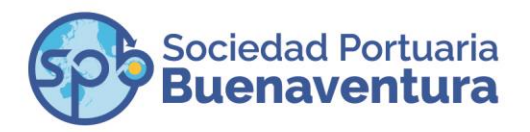

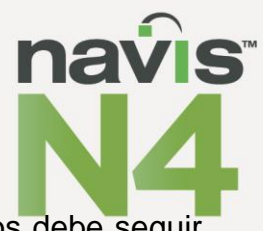

Una vez inicie sesión por primera vez, el sistema indicará que pasos debe seguir para seguridad en todas sus transacciones.

## **Requisitos para acceder al Portal**

- Ser cliente registrado de SPB.
- Tener usuario y contraseña válida asignada por la SPB.
- Tener acceso a internet.
- Usar navegador web, preferiblemente Google Chrome.

**Nota:** Si es usted es un cliente registrado en SPB pero no cuenta con usuario de *Integra*, debe solicitar la creación de un usuario para poder acceder al Portal de servicios de NAVIS N-4, para lo cual debe diligenciar en el formato de excel adjunto y presentarlo en la oficina de SAC, primer piso del Edificio Administrativo de la Sociedad Portuaria Buenaventura, en horarios de atención.

Si requiere mayor información, no dude en comunicarse a nuestra Línea Gratuita **018000944485** o al **2410700 al 709.**

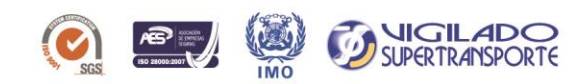